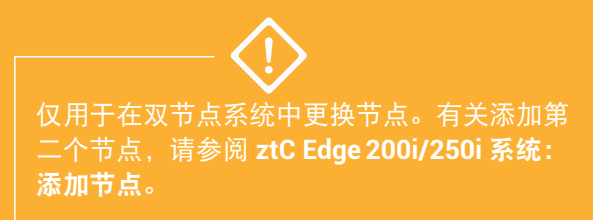

**3**

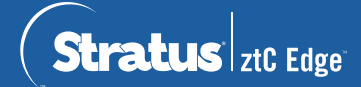

## **ztC Edge 200i/250i** 系统:更换节点

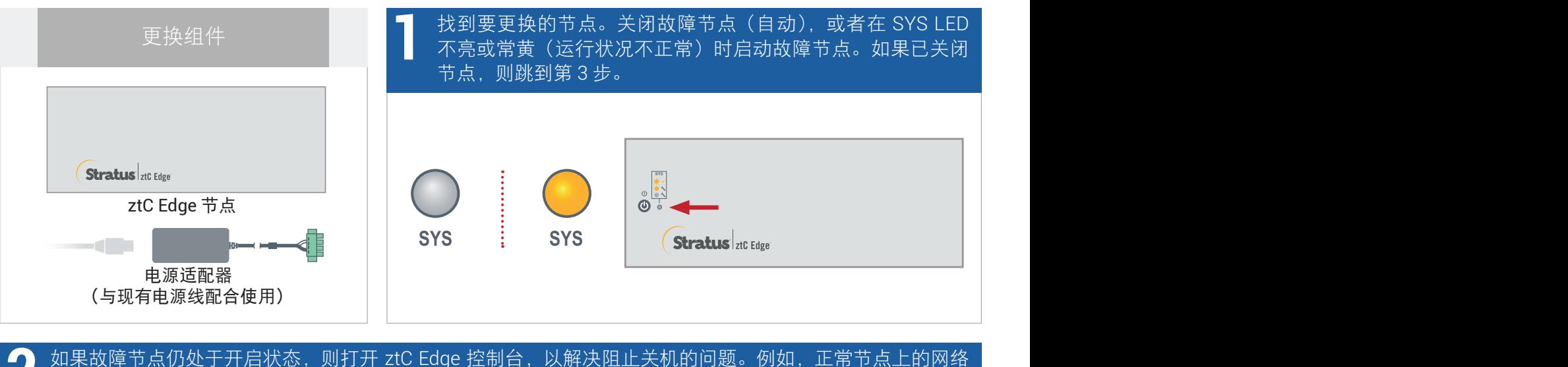

● 如果故障节点仍处于开启状态,则打开 ztC Edge 控制台,以解决〖<br>● 连接故障可能导致对故障节点的依赖。解决问题并关闭故障节点。

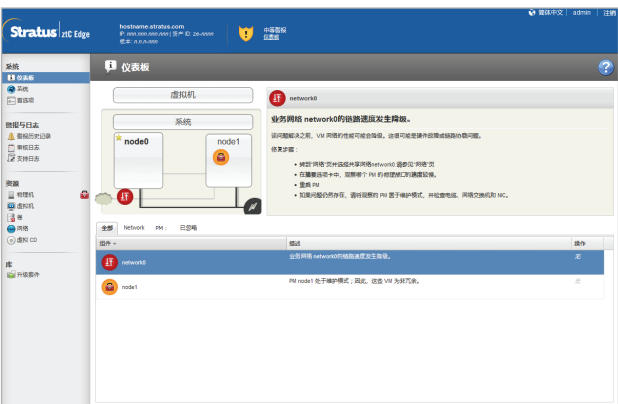

使用 1/8"一字螺丝刀松开电源连接器上的紧固螺钉,断开故障节点的电源线。使用 2 号十字螺丝刀卸下信 号接地连接器和导线,断开网络电缆连接,然后从系统中卸下节点。对于导轨或墙壁安装式节点,将现有安 装套件从故障节点上卸下,然后将其重新安装到更换节点上。如果需要,更换电源适配器。

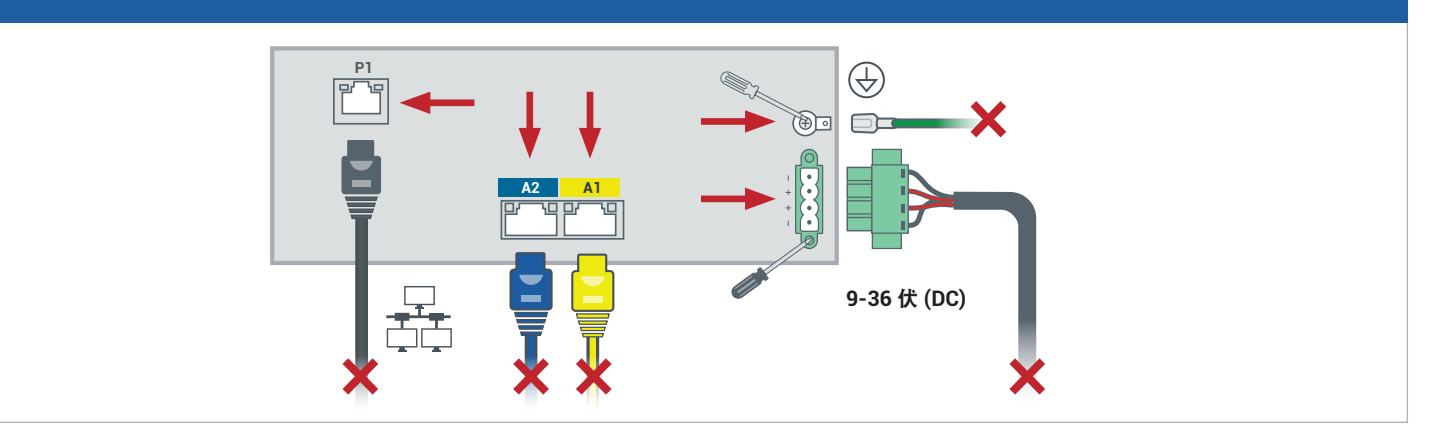

向系统中添加更换节点。重新连接网络电缆并固定信号接地连接器和导线。重新连接电源线,自动接通节点 电源,然后拧紧电源连接器上的紧固螺钉。节点更换完成。系统开始同步,无需用户输入。 **4**

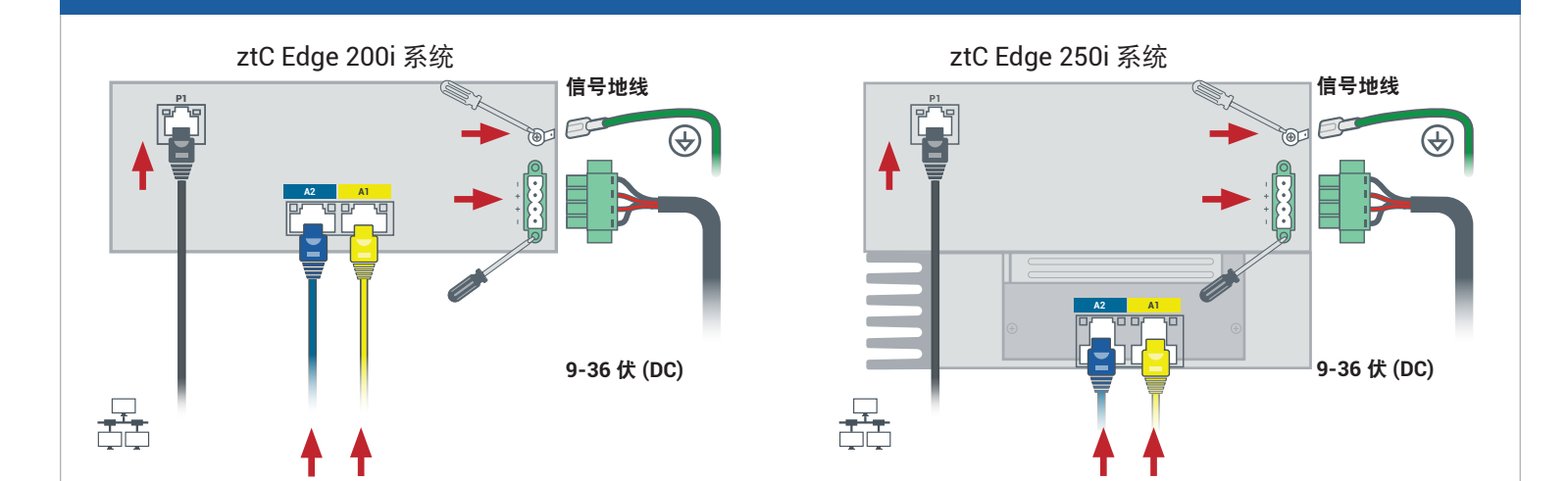

20 分钟后, SYS LED 循环从不亮变为常黄, 以表明更换节点上的软件正在启动。 再过 15 分钟后, SYS LED 开始闪烁, 以表明系统运行正常。 **5**

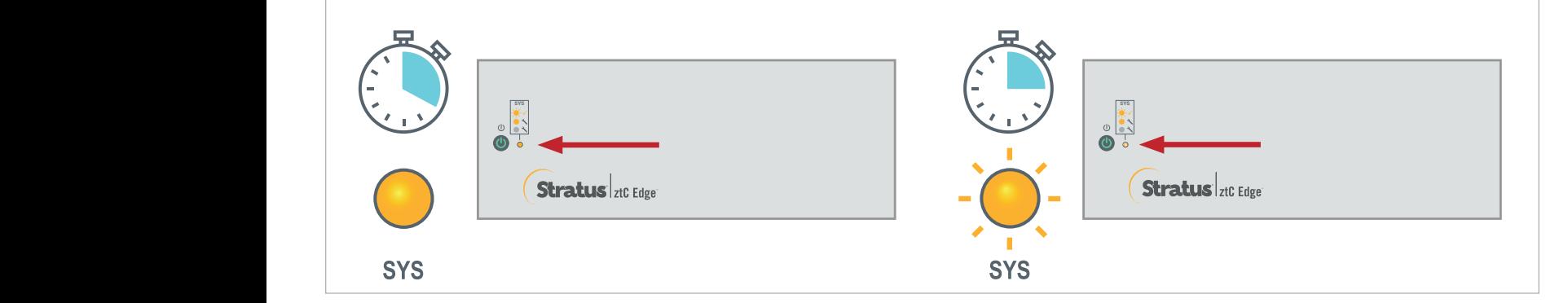

## **6** 登录到 ztC Edge 控制台,确认系统运行状况。虚拟机可同步数小 时, 之后**信息面板**显示绿色勾号, 无未解决的问题。 有关 ztC Edge 发行说明和文档,请访 问 <http://ztcedgedoc.stratus.com>。 ■报与日志<br>▲ 朝紀元史<br>○ 単紀日志<br>○ 文州日志  $\odot$ 要访问其他 ztC Edge 自助资源, 包括知识库文章和软件下载, 第2章 日本社<br>日本社会 - 高速 - 高速<br>● 西路 请访问 Stratus 客户服务,网址为 <http://www.stratus.com/support>。

部件编号: R019Z-01 | 发布日期: 2023 年 10 月 版本号: Stratus Redundant Linux 版本 3.0.0.0

规格和描述为摘要,并且可能发生更改,恕不另行通知。

Stratus、Stratus 徽标、Stratus ztC、Stratus Technologies 徽标、Stratus 24x7 徽标和 Stratus ztC Edge 是 Stratus Technologies Ireland, Ltd. 的商标。 ©2023 Stratus Technologies Ireland, Ltd.。保留所有权利。